МБОУ СОШ №2 г. Советский

# Проектная работа Создание конвертера единиц измерения информации средствами языка программирования Python

Авторы:

Батуев Максим Александрович, обучающийся 8Б класса МБОУ СОШ № 2 г. Советский Золотов Николай Михайлович, обучающийся 8Б класса МБОУ СОШ № 2 г. Советский Руководитель: Фридрих Татьяна Анатольевна, учитель информатики МБОУ СОШ № 2 г. Советский

г. Советский 2023 г.

## Содержание

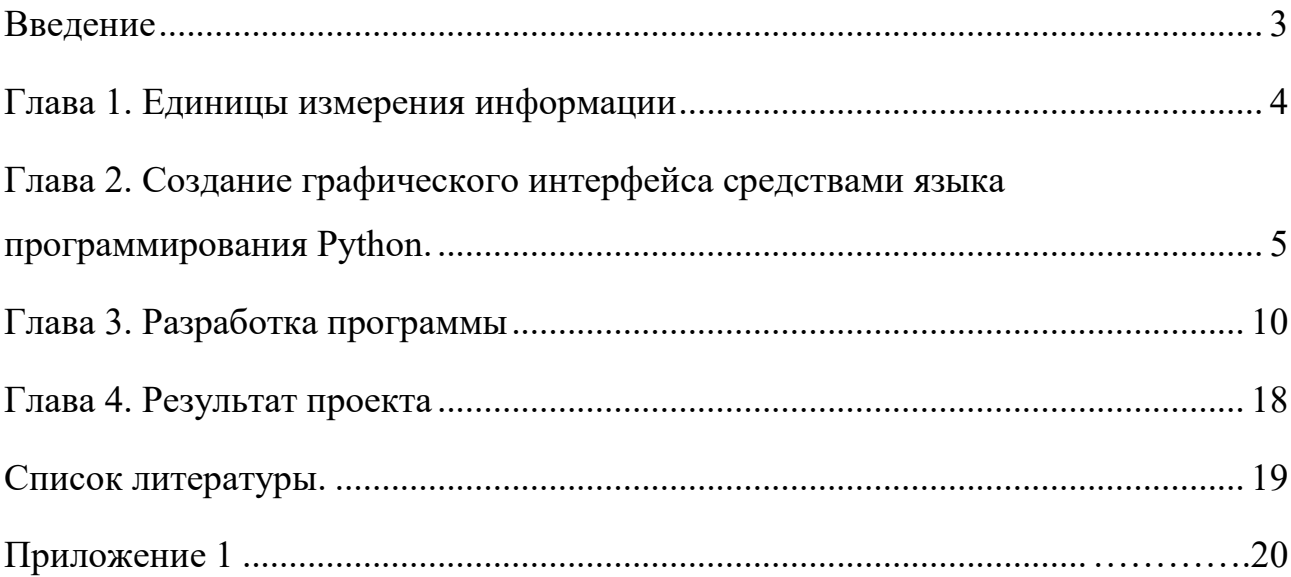

#### <span id="page-2-0"></span>**Введение**

IT-отрасль — перспективная индустрия. В последние годы цифровизация коснулась всех отраслей экономики. Взять талон в больницу, купить билет на поезд, заказать справку, оформить заказ продуктов и доставку, узнать отметки и домашнее задание, все эти и многие другие услуги стали доступны в электронном виде, — поэтому в последнее время востребованность программистов очень высока. В этом году мы начали изучать программирование и посещаем курс дополнительного образования «Основы программирования на языке Python».

Python – один из самых популярных языков программирования, используемый как для разработки самостоятельных программ, так и для создания прикладных сценариев в самых разных областях применения. Это мощный, переносимый, простой в использовании и свободно распространяемый язык. Программисты, работающие в самых разных областях, считают, что ориентация Python на эффективность разработки и высокое качество программного обеспечения дает ему стратегическое преимущество, как в маленьких, так и в крупных проектах.

Разработчики программного обеспечения используют язык Python, выбрав его за гибкость, простоту использования и обеспечиваемую им высокую скорость разработки. Он позволяет создавать эффективные и надежные проекты, которые легко интегрируются с программами и инструментами, написанными на других языках. Применять язык Python можно в самых разных областях. Python используется практически каждой достаточно крупной организацией, занимающейся разработкой программного обеспечения.

В ходе изучения языка Python мы решили попробовать себя в роли разработчика программного обеспечения. Приложение, которое мы собрались создать, переводит единицы изменения информации из одной в другую. Для разработки приложения был взят материал учебника ООО «БИНОМ. Лаборатория знаний», 2019 г. Босова Л.Л. Информатика. 7класс, тема «Измерение информации». Актуальность этой темы в том, что человечество с каждым днѐм увеличивает объем информации многократно. Возможность контролировать информацию, измерять и сохранять - является основной задачей 21 века. Данная тема связана с вычислениями и у некоторых обучающихся вызывает затруднения, поэтому было решено создать конвертер единиц измерения информации, как вспомогательную программу для обучающихся школы.

**Цель проекта**: Создание конвертера единиц измерения информации средствами языка программирования Python.

3

#### Залачи проекта:

- 1. Изучить информационные источники о единицах измерения информации.
- 2. Рассмотреть возможности создания графического интерфейса средствами языка программирования Python.
- 3. Разработать макет окна приложения.
- 4. Создать программу на языке программирования Python.
- 5. Протестировать программу.

## <span id="page-3-0"></span>Глава 1. Единицы измерения информации

Информация является одним из фундаментальных понятий современной науки наряду с такими понятиями, как «вещество» и «энергия». Общее определение этому термину дать невозможно. Выделяют два подхода определения понятия «информация».

Определение 1. В содержательном подходе, информация - это снятая неопределенность. Неопределенность некоторого события - это количество возможных результатов (исходов) данного события.

2. Определение B алфавитном подходе информация это сообшение (последовательность символов некоторого алфавита). Причем существенными являются только размер алфавита и количество символов в сообщении. Конкретное содержание сообщения интереса не представляет. Чаще всего алфавит является двоичным (состоит из двух символов – «0» и «1»).

Мы будем рассматривать алфавитный подход к измерению информации.

В качестве основной единицы измерения информации используется бит.

При алфавитном подходе один бит - это количество информации, которое можно передать в сообщении, состоящем из одного двоичного знака («0»или «1»). Единица измерения информации бит (bit) - сокращение от английских слов binary digit, что означает двоичная цифра.

В компьютерной технике бит соответствует физическому состоянию носителя информации: намагничено - не намагничено, есть отверстие - нет отверстия. При этом одно состояние принято обозначать цифрой 0, а другое - цифрой 1. Выбор одного из двух вариантов позволяет также различать логические истину и ложь. **ВОЗМОЖНЫХ** Последовательностью битов можно закодировать текст, изображение, звук или какую-либо другую информацию. Такой метод представления информации называется двоичным кодированием (binary encoding).

 $\overline{4}$ 

В информатике часто используется величина, называемая байтом (byte) и равная 8 битам. Наряду с байтами для измерения количества информации используются более крупные единицы:

1 Кбайт (килобайт) =  $2^{10}$  байт = 1024 байта;

1 Мбайт (мегабайт) =  $2^{10}$  Кбайт = 1024 Кбайта;

1 Гбайт (гигабайт) =  $2^{10}$  Мбайт = 1024 Мбайта.

В последнее время в связи с увеличением объѐмов обрабатываемой информации входят в употребление такие производные единицы, как:

1 Терабайт (Тб) =  $10^{24}$  Гбайта =  $2^{40}$  байта,

1 Петабайт (Пб) =  $10^{24}$  Тбайта =  $2^{50}$  байта.

## <span id="page-4-0"></span>**Глава 2. Создание графического интерфейса средствами языка программирования Python.**

Для создания программы мы познакомились с особенностями создания графического интерфейса средствами пакета Tkinter языка программирования Python. Tkinter – это пакет для Python, предназначенный для работы с библиотекой Tk. Библиотека Tk содержит компоненты графического интерфейса пользователя (graphical user interface – GUI).

Под графическим интерфейсом пользователя (GUI) подразумеваются окна, кнопки, текстовые поля для ввода, скроллеры, списки, радиокнопки, флажки и другие элементы которые мы видим на экране, открывая то или иное приложение. Через них происходит взаимодействие с программой и управление ею. Все эти элементы интерфейса будем называть виджетами (widgets). В настоящее время почти все приложения, которые создаются для пользователя, имеют графический интерфейс, который более интуитивен и удобен для пользователя, чем консоль GUI. До этого на уроках информатики мы писали только консольные программы.

Tkinter импортируется стандартно для модуля Python:

from tkinter import \*

Чтобы написать GUI-программу, надо выполнить приблизительно следующее:

1.Создать главное окно

2. Сформировать модель окна и разместить в нем виджеты.

3. Определить события, то есть то, на что будет реагировать программа.

4. Описать обработчики событий.

5. Протестировать работу программы.

Базовым моментом в построении графических программ является создание окна. В программе с графическим интерфейсом может быть несколько окон, которые обычно называют формами. Основные методы работы с окном:

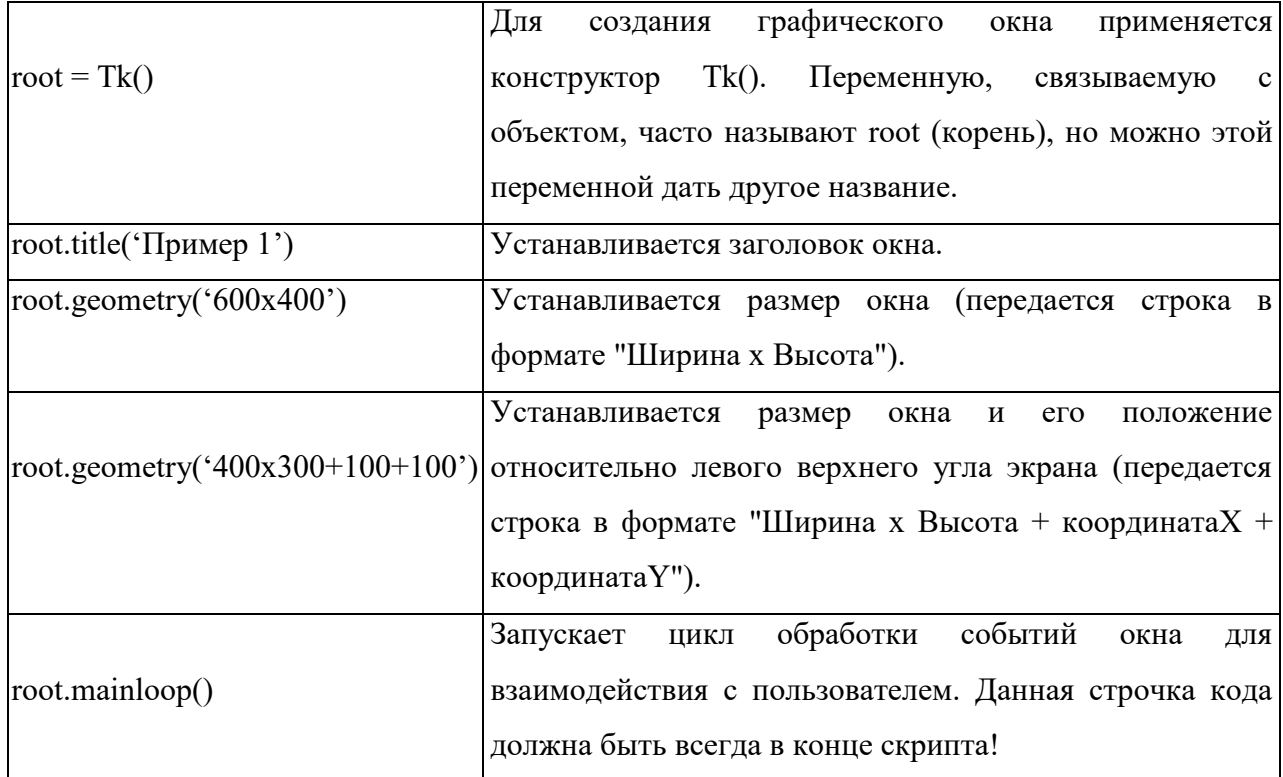

На форме размещаются элементы графического интерфейса (виджеты): поля ввода, надписи, кнопки, флажки, переключатели, выпадающие списки и др.

Виджеты – это базовые блоки для создания графического интерфейса программы. За годы развития программирования некоторые из виджетов стали стандартными во всех языках и на всех платформах. Каждый виджет – это объект определѐнного класса, у которого есть свойства и методы.

В библиотеке [Tkinter](https://it-black.ru/biblioteka-tkinter-v-python/) каждый виджет имеет определенные свойства, значения которых можно задавать при их создании, а также программировать их изменение при действии пользователя и в результате выполнения программы. Рассмотрим некоторые виджеты и их свойства.

#### **Кнопка (Button)**

Для создания кнопки используется класс **Button()**.

 $Name = Button$  (window, options) – объявление кнопки в программе, где

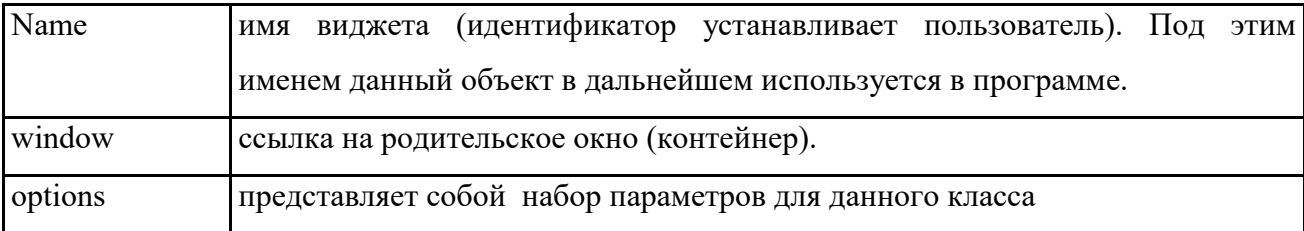

## Параметры класса **Button()**:

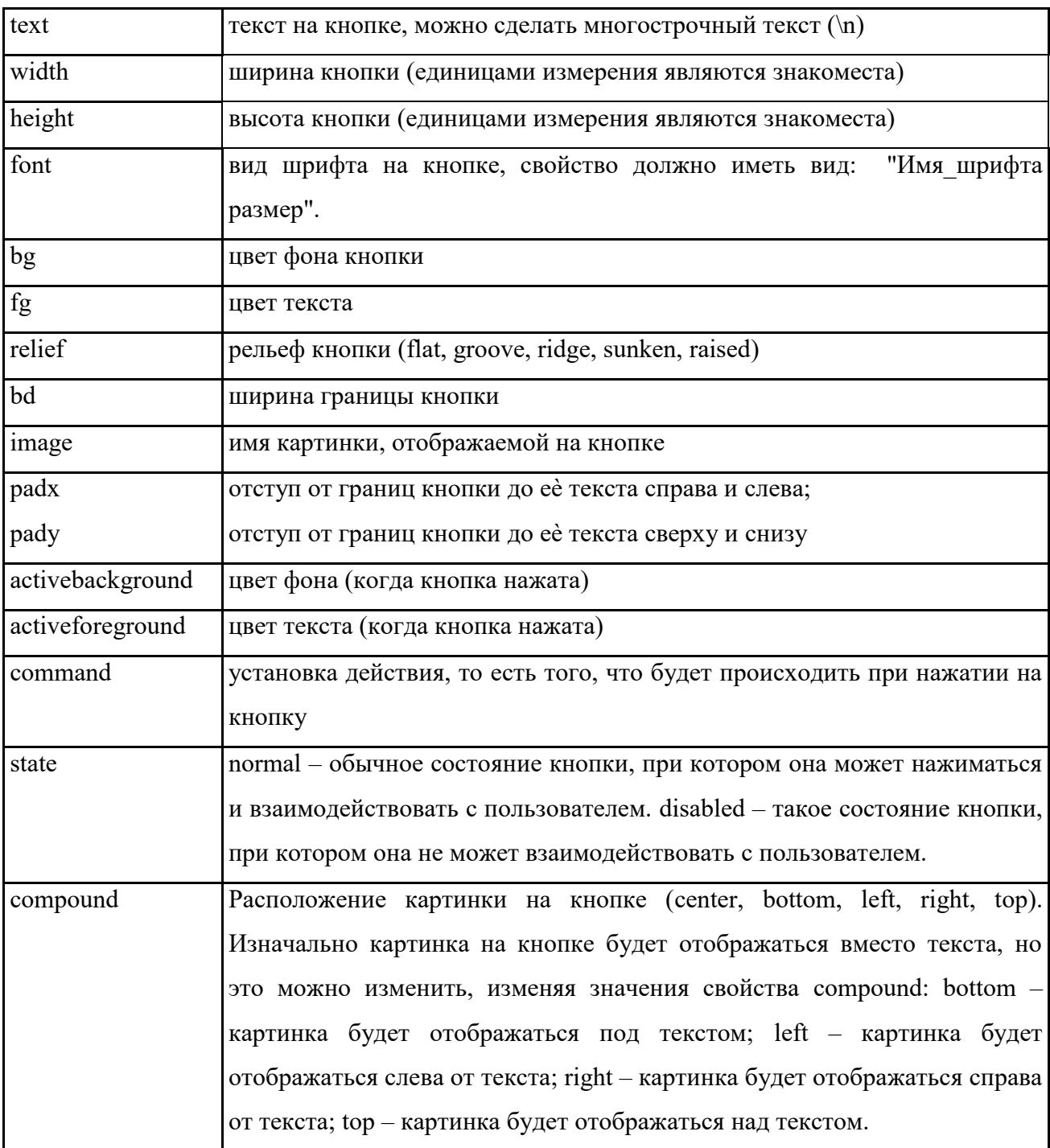

## **Поле ввода (Entry)**

Элемент Entry представляет поле для ввода и редактирования однострочного текста.

### Параметры текстового поля:

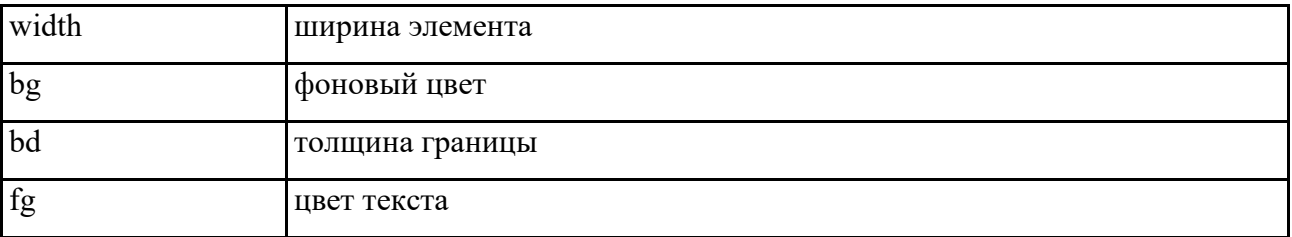

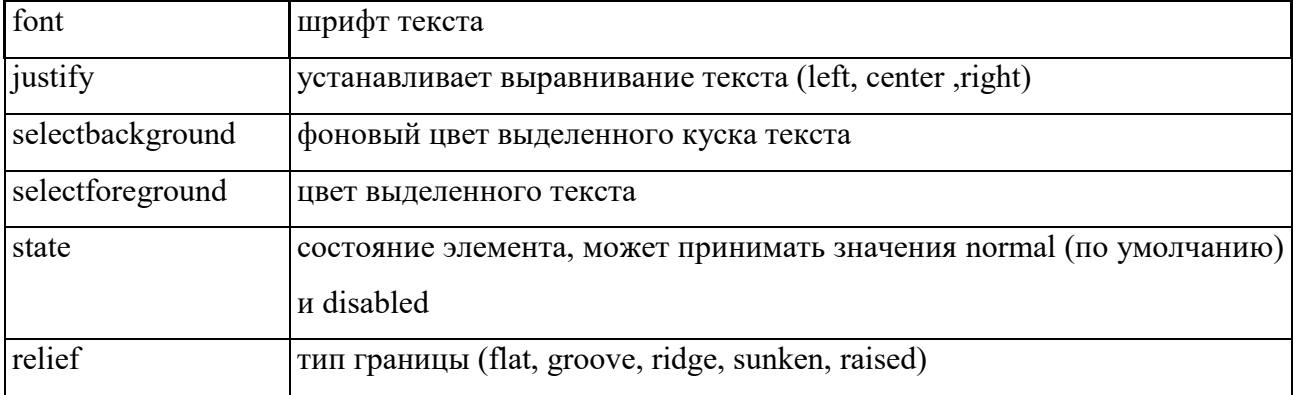

#### **Методы текстового поля**

Из текстового поля можно взять текст. За это действие отвечает метод **get**. В текстовое поле можно вставить текст методом **insert**. Также можно удалить текст методом **delete**.

#### **Текстовая метка (Label)**

Текстовые метки в Python представлены элементом **Label**. Этот элемент позволяет выводить статический текст без возможности редактирования.

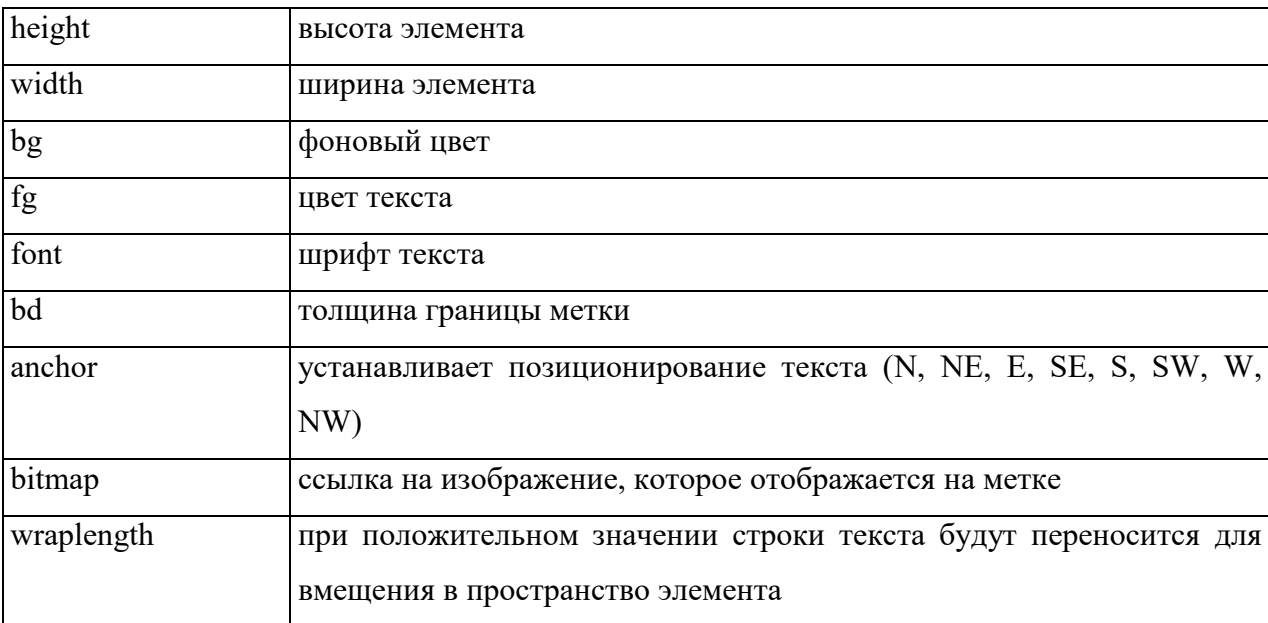

Параметры текстовой метки:

#### **Радиокнопка (Radiobutton)**

В Tkinter от класса Radiobutton создаются радиокнопки. Радиокнопки не создают по одной, а делают связанную группу, работающую по принципу переключателей. Когда включена одна, другие выключены.

Связь между переключателями устанавливается через общую переменную, разные значения которой соответствуют включению разных радиокнопок группы. У всех кнопок одной группы свойство variable устанавливается в одно и то же значение – связанную с группой переменную. А свойству value присваиваются разные значения этой переменной.

В Tkinter нельзя использовать любую переменную для хранения состояний виджетов. Для этих целей предусмотрены специальные классы-переменные пакета tkinter.

• ВооleanVar - позволяет принимать своим экземплярам только булевы значения (0 или 1 и True или False)

IntVar - позволяет принимать своим экземплярам только целые значения

• DoubleVar - позволяет принимать своим экземплярам только дробные значения

 StringVar - позволяет принимать своим экземплярам только строковые значения.

Мы в программе будем использовать класс IntVar.

#### **Управление цветом**

Цвет в программе используется в формате RGB. Для определения цвета применялся онлайн калькулятор подбора цвета с помощью палитры цветовой модели RGB. (https://findhow.org/5060-konverter-tsvetov.html)

#### **Размещение виджетов в окне**

В Tkinter существует три менеджера геометрии: упаковщик (pack), сетка (grid) и размещение по координатам (place).

Если к элементу интерфейса не применить какой-либо из менеджеров геометрии, то он не отобразится в окне. При этом в одном окне нельзя комбинировать разные менеджеры.

Табличный способ размещения (сетка) предпочтителен из-за его гибкости и удобства, когда дело доходит до разработки относительно сложных интерфейсов. При размещении виджетов методом grid окно программы условно разделяется на ячейки подобно таблице. Адрес каждой ячейки состоит из номера строки и номера столбца. Нумерация начинается с нуля. Ячейки можно объединять как по вертикали, так и по горизонтали.

Размещение виджета в той или иной ячейке задается через аргументы row и column, которым присваиваются соответственно номера строки и столбца. Чтобы объединить ячейки по горизонтали, используется атрибут columnspan, которому присваивается количество объединяемых ячеек. Опция rowspan объединяет ячейки по вертикали.

Атрибуты padx, pady, ipadx, ipady используются для задания внешних и внутренних отступов. Кроме этого есть атрибут sticky (липкий), который принимает значения направлений сторон света (N, S, W, E, NW, NE, SW, SE). Если, например, указать NW, то виджет прибьет к верхнему левому углу ячейки. Виджеты можно растягивать на весь объем ячейки (sticky=N+S+W+E) или только по одной из осей (N+S или W+E). Эффект от "липучки" заметен, только если виджет меньше ячейки.

9

## <span id="page-9-0"></span>**Глава 3. Разработка программы**

## **1. Создаем главное окно программы.**

Для создания графического окна применяется конструктор Tk(). Назовем окно переменной win. Укажем в строке заголовка окна «Конвертер единиц измерения информации». Размер окна 440 на 280.

 $\text{win} = \text{Tk}()$ 

win.title('Конвертер единиц измерения информации')

win.geometry('440x280')

## **2. Формируем модель окна и размещаем в нем виджеты.**

В окне программы разместим: 3 текстовых метки, 2 поля ввода и 5 кнопок.

Для размещения виджетов используем метод grid(). Представим все виджеты в виде таблицы. Будем размещать виджеты, согласно их расположения в таблице (строка и столбц).

Таблица 1.

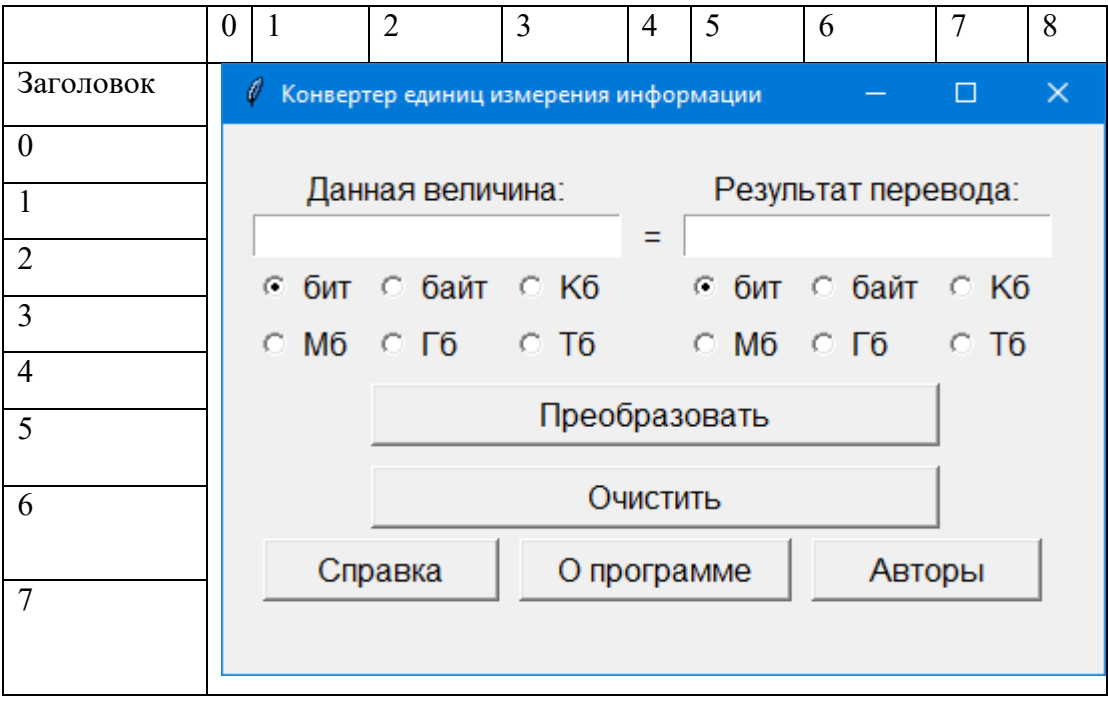

Код размещения виджетов в окне win:

Label(win, text='Данная величина:', font=('Arial', 12)).grid(

row=1, column=1, columnspan=3, sticky= $W + E$ )

Label(win, text='Результат перевода:', font=('Arial', 12)).grid(

row=1, column=5, columnspan=3, sticky= $W + E$ )

Label(win, text=' = ', font=('Arial', 12)).grid( row=2, column=4, sticky= $W + E$ )

Label(win, text=' ').grid(row=0, column=0, sticky= $W + E$ )

Label(win, text=' ').grid(row=0, column=8, sticky= $W + E$ )

 $EntryA = Entry(win, font='Arial', 12))$  $EntryR = Entry(win, font=('Arial', 12))$ EntryA.grid(row=2, column=1, columnspan=3, sticky= $W + E$ ) EntryR.grid(row=2, column=5, columnspan=3, sticky= $W + E$ ) EntryA.focus\_set()

 $var1 = IntVar()$ 

var1.set $(0)$ 

 $var2 = IntVar()$ 

 $var2.set(0)$ 

- $bit1 = Radiobutton(text="6MT", font='Arial', 12), variable=var1, value=0).grid($ row=3, column=1, sticky=W)
- b1 = Radiobutton(text="байт", font=('Arial', 12), variable=var1, value=1).grid( row=3, column=2, sticky=W)
- $kb1 = Radiobutton(text="K6", font='Arial', 12), variable=var1, value=2).grid($ row=3, column=3, sticky=W)
- mb1 = Radiobutton(text="M6", font=('Arial', 12), variable=var1, value=3).grid( row=4, column=1, sticky=W)
- $gb1 = \text{Radiobutton(text='T6", font='[Animal', 12), variable=var1, value=4).grid($ row=4, column=2, sticky=W)
- $tb1 = \text{Radiobutton}$ (text="T6", font=('Arial', 12), variable=var1, value=5).grid( row=4, column=3, sticky=W)
- $bit2 = Radiobutton(text="6nT", font='Arial', 12), variable=var2, value=0).grid($ row=3, column=5, sticky=W)
- b2 = Radiobutton(text="байт", font=('Arial', 12), variable=var2, value=1).grid( row=3, column=6, sticky=W)
- $kb2 = Radiobutton(text="KG", font='Arial', 12), variable=var2, value=2).grid($ row=3, column=7, sticky=W)
- mb2 = Radiobutton(text="M6", font=('Arial', 12), variable=var2, value=3).grid( row=4, column=5, sticky=W)
- $gb2 = \text{Radiobutton}$ (text=" $\Gamma$ 6", font=('Arial', 12), variable=var2, value=4).grid( row=4, column=6, sticky=W)

 $tb2 = \text{Radiobutton}$ (text="T6", font=('Arial', 12), variable=var2, value=5).grid( row=4, column=7, sticky=W)

# размещаем кнопку Преобразовать

but  $p = Button(win, text=TIpeo6pasobarb', font=('Arial', 12), command=converting).grid($ row=5, column=2, columnspan=5, pady=5, sticky= $W + E$ )

# размещаем кнопку Очистить

but\_del = Button(win, text='Очистить', font=('Arial', 12), command=clear).grid( row=6, column=2, columnspan=5, pady=5, sticky= $W + E$ )

# размещаем кнопку Справка, открывающую окно Единицы измерения информации but\_del = Button(win, text='Справка', font=('Arial', 12), command=help).grid( row=7, column=1, columnspan=2, padx=5, sticky= $W + E$ )

# размещаем кнопку О программе

but del = Button(win, text='О программе', font=('Arial', 12), command=instr).grid( row=7, column=3, columnspan=3, padx=5, sticky= $W + E$ )

# размещаем кнопку Авторы

but\_del = Button(win, text='Авторы', font=('Arial', 12), command=avtor).grid( row=7, column=6, columnspan=2, padx=5, sticky=W + E)

#### **3. Определяем события.**

В программе имеется пять кнопок. При нажатии на эти кнопки происходят определенные события.

**Кнопка «Преобразовать».** При корректной работе программы в текстовое поле «Данная величина» должно быть внесено числовое значение (целое или действительное число), выбрана единица изменения данного числа и единица измерения результата. При нажатии на кнопку «Преобразовать» (Таблица 1.) в текстовом поле «Результат перевода» отображается значение в выбранной для результата единице измерения.

**Кнопка «Очистить».** При нажатии на кнопку «Очистить» (Таблица 1.) в текстовых полях «Данная величина» и «Результат перевода» все удаляется.

**Кнопка «Справка»** При нажатии на кнопку «Справка» открывается окно «Единицы измерения информации» (Рис.1)

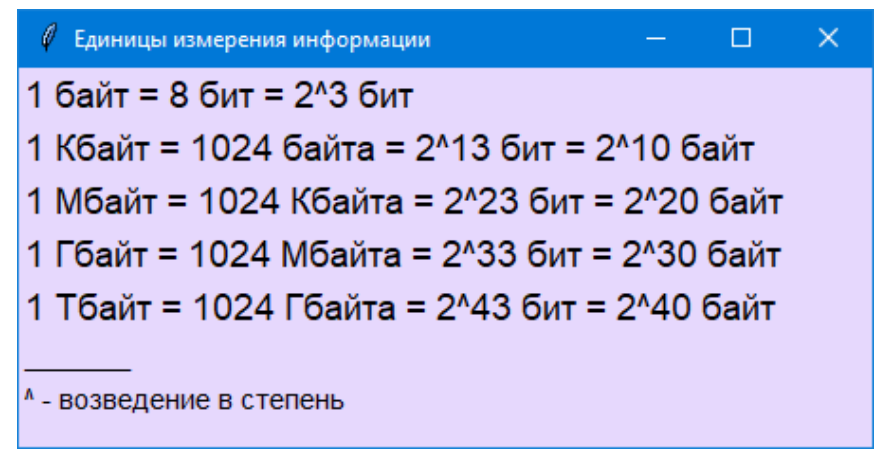

Рис.1

**Кнопка «О программе»** При нажатии на кнопку «О программе» открывается окно «О

программе» (Рис.2) с краткой инструкцией по использованию программы.

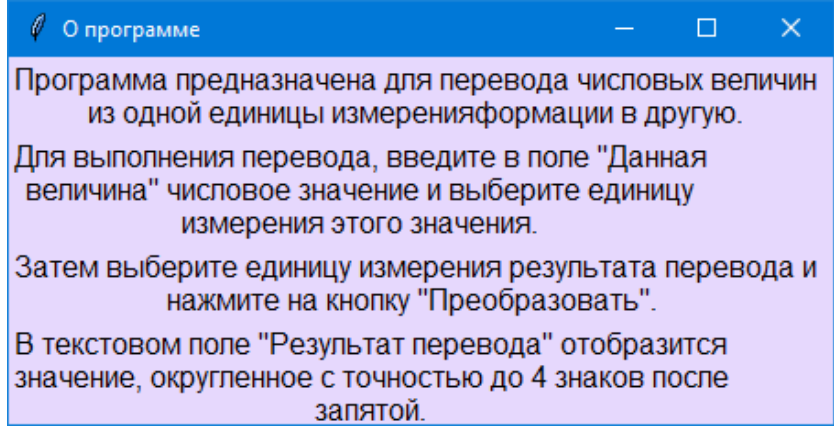

Рис.2

**Кнопка «Авторы»** При нажатии на кнопку «Авторы» открывается окно «Авторы» (Рис.3) с информацией о разработчиках программы.

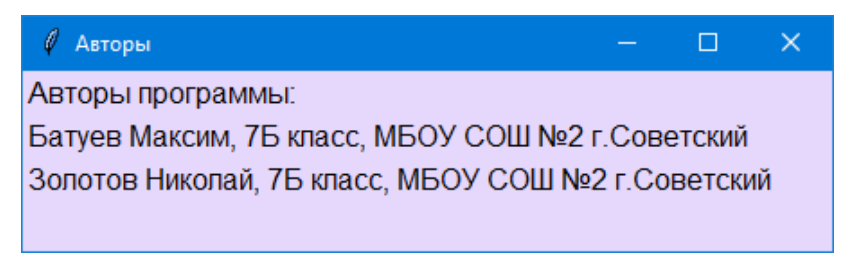

Рис.3

## **4. Обработчики событий. Для каждой кнопки пишем функцию.**

При нажатии на кнопку «Преобразовать» выполняется функция converting. В функции из текстового поля «Данная величина» EntryА считывается текст с помощью метода get() и преобразуется в число. Далее считываются с помощью метода get() активные положения переключателей групп var1 и var2. С помощью условного оператора проверяется условие, соответствующее активному положению переключателей и вычисляется результат. Результат с помощью функции round округляется до 4 знаков после запятой и преобразуется в строку. Поле результат EntryR очищается командой EntryR.delete(0, END) и в него помещается вычисленное значение с помощью команды EntryR.insert(0, result)

## Полный код функции:

def converting():

- # берем текст из поля А и преобразуем его в число
- $a = float(EntryA.get())$

# если выполняется условие, вычисляем результат

if var1.get() = var2.get():

 $result = str(a)$ 

- elif var1.get() == 0 and var2.get() == 1: #  $\mu$ 3 бит в байты result = str(round( $a/8,4$ ))
- elif var1.get() = 0 and var2.get() = 2: #  $\mu$ 3 бит в Кбайты result = str(round( $a/2$ \*\*13, 4))
- elif var1.get() = 0 and var2.get() = 3: #  $\mu$ 3 бит в Мбайты result = str(round(a /  $2**23,4$ ))
- elif var1.get() = 0 and var2.get() = 4: #  $\mu$ 3 бит в Гбайты result = str(round( $a / 2$ \*\*33, 4))
- elif var1.get() = 0 and var2.get() = 5: #  $\mu$ 3 бит в Тбайты result = str(round(a /  $2**43,4$ ))

```
elif var1.get() = 1 and var2.get() = 0: # \mu3 байт в биты
  result = str(a * 8)
```
- elif var1.get() = 1 and var2.get() = 2: # из байт в Кбайты result = str(round( $a/2^{**}10, 4$ ))
- elif var1.get() = 1 and var2.get() = 3: # из байт в Мбайты result = str(round(a /  $2**20, 4$ ))
- elif var1.get() = 1 and var2.get() = 4: #  $\mu$ 3 байт в Гбайты result = str(round(a /  $2**30, 4$ ))
- elif var1.get() = 1 and var2.get() = 5: #  $\mu$ 3 байт в Тбайты result = str(round( $a/2$ \*\*40, 4))

```
elif var1.get() = 2 and var2.get() = 0: # \mu3 K6a\muT в биты
  result = str(a * 2**13)
elif varl.get() = 2 and varl.get() = 1: # \mu3 K6a\muT в байты
```
result = str( $a * 2^{**}10$ )

#### **Глава 3. Разработка программы**

elif var1.get() = 2 and var2.get() = 4:  $\#$  из Кбайт в Гбайты result =  $str(round(a / 2^{**}20, 4))$ elif var1.get() = 2 and var2.get() = 5: # из Кбайт в Тбайты result = str(round(a /  $2**30, 4$ )) elif var1.get() = 3 and var2.get() = 0: # из Мбайт в биты result =  $str(a * 2^{**}23)$ elif var1.get() = 3 and var2.get() = 1: # из Мбайт в байты result =  $str(a * 2^{**}20)$ elif var1.get() = 3 and var2.get() = 2:  $\#$  из Мбайт в Кбайты result =  $str(a * 2^{**}10)$ elif var1.get() = 3 and var2.get() = 4: # из Мбайт в Гбайты result = str(round(a /  $2^{**}10, 4$ )) elif var1.get() = 3 and var2.get() = 5: # из Мбайт в Тбайты

elif var1.get() = 2 and var2.get() = 3: # из Кбайт в Мбайты

result =  $str(round(a / 2^{**}20, 4))$ 

result = str(round( $a / 2^{**}10, 4$ ))

- elif var1.get() = 4 and var2.get() = 0: # из Гбайт в биты result =  $str(a * 2^{**}33)$
- elif var1.get() = 4 and var2.get() = 1: # из Гбайт в байты result =  $str(a * 2^{**}30)$
- elif var1.get() = 4 and var2.get() = 2: # из Гбайт в Кбайты result =  $str(a * 2^{**}20)$
- elif var1.get() = 4 and var2.get() = 3: # из Гбайт в Мбайты result =  $str(a * 2^{**}10)$
- elif var1.get() = 4 and var2.get() = 5: # из Гбайт в Тбайты result = str(round(a /  $2^{**}10, 4$ ))

```
elif var1.get() = = 5 and var2.get() = = 0: # \mu3 T6a\muT в биты
  result = str(a * 2**43)
elif var1.get() = = 5 and var2.get() = = 1: # \mu3 Tбайт в байты
  result = str(a * 2**40)elif var1.get() = 5 and var2.get() = 2: # из Тбайт в Кбайты
  result = str(a * 2**30)
```
elif var1.get() = 5 and var2.get() = 3: # из Тбайт в Мбайты result =  $str(a * 2^{**}20)$ elif var1.get() = 5 and var2.get() = 4:  $\#$  из Тбайт в Гбайты result =  $str(a * 2^{**}10)$ 

EntryR.delete $(0, END)$  # очищаем текстовое поле полностью EntryR.insert(0, result)  $#$  вставляем результат в начало

При нажатии на кнопку «Очистить» выполняется функция clear. Для очистки текстовых полей используем метод delete. Для полной очистки поля нужно первым аргументом указать 0, вторым – END.

#### **Полный код функции:**

def clear():

EntryA.delete(0, END)

EntryR.delete(0, END)

При нажатии на кнопку «Справка» выполняется функция help. Открывается новое окно с заголовком «Единицы измерения информации», размера 450х200. С помощью метода grid() в окне размещаются текстовые метки о единицах измерения информации.

#### **Полный код функции:**

```
def help(): 
  \text{win1} = \text{Tk}() win1.title('Единицы измерения информации') 
   win1.geometry('450x200') 
   win1.config(bg='#e6d8fd') 
  Label(win1, text='1 байт = 8 бит = 2^3 бит', bg='#e6d8fd',
          font=('Arial', 14)).grid(row=0, column=0, sticky=W)
  Label(win1, text='1 Кбайт = 1024 байта = 2^13 бит = 2^10 байт', bg='#e6d8fd',
           font=('Arial', 14)).grid( 
     row=1, column=0, sticky=W) 
  Label(win1, text='1 Мбайт = 1024 Кбайта = 2^23 бит = 2^20 байт', bg='#e6d8fd',
           font=('Arial', 14)).grid( 
      row=2, column=0, sticky=W) 
  Label(win1, text='1 \Gammaбайт = 1024 Мбайта = 2^33 бит = 2^30 байт', bg='#e6d8fd',
           font=('Arial', 14)).grid(row=3, column=0, sticky=W)
```
Label(win1, text='1  $T6a\ddot{n} = 1024 \Gamma 6a\ddot{n}$  as  $= 2^43 \delta n = 2^40 \delta a \ddot{n}$ , bg='#e6d8fd',

font=('Arial', 14)).grid(row=4, column=0, sticky=W)

Label(win1, text=' $\qquad \qquad$ ', bg='#e6d8fd',

font=('Arial', 11)).grid(row=5, column=0, sticky=W)

Label(win1, text= $\sqrt{ }$  - возведение в степень', bg='#e6d8fd',

```
 font=('Arial', 11)).grid(row=6, column=0, sticky=W)
```
win1.mainloop()

При нажатии на кнопку «О программе» выполняется функция instr. Открывается новое окно с заголовком «О программе», размера 450х200. С помощью метода grid() в окне размещаются текстовые метки с инструкцией об использовании программы.

## **Полный код функции:**

def instr():

 $\text{win2} = \text{Tk}()$ 

win2.title('О программе')

win2.geometry('450x200')

win2.config(bg='#e6d8fd')

 Label(win2, text='Программа предназначена для перевода числовых величин из одной единицы измерения информации в другую.', bg='#e6d8fd', font=('Arial', 12), wraplength=450).grid(row=0, column=0, sticky=W)

 Label(win2, text='Для выполнения перевода, введите в поле "Данная величина" числовое значение и выберите единицу измерения этого значения.', bg='#e6d8fd', font=('Arial', 12), wraplength=450).grid(row=1, column=0, sticky=W)

 Label(win2, text='Затем выберите единицу измерения результата перевода и нажмите на кнопку "Преобразовать". ',  $bg=\text{#e6d8fd}$ ', font=('Arial', 12), wraplength=450).grid(row=2, column=0, sticky=W)

 Label(win2, text='В текстовом поле "Результат перевода" отобразится значение, округленное с точностью до 4 знаков после запятой.', bg='#e6d8fd', font=('Arial', 12), wraplength=450).grid(row=3, column=0, sticky=W)

win2.mainloop()

При нажатии на кнопку «Авторы» выполняется функция avtor. Открывается новое окно с заголовком «Авторы», размера 450х100. С помощью метода grid() в окне размещаются текстовые метки с информацией об авторах программы.

#### **Полный код функции:**

def avtor():

 $\text{win3} = \text{Tk}()$ 

 win3.title('Авторы') win3.geometry $(450x100')$  win3.config(bg='#e6d8fd') Label(win3, text='Авторы программы:', bg='#e6d8fd', font=('Arial', 12)).grid(row=0, column=0, sticky=W) Label(win3, text='Батуев Максим, 7Б класс, МБОУ СОШ №2 г.Советский', bg='#e6d8fd', font=('Arial', 12)).grid(row=1, column=0, sticky=W) Label(win3, text='Золотов Николай, 7Б класс, МБОУ СОШ №2 г.Советский', bg='#e6d8fd', font=('Arial', 12)).grid(row=2, column=0, sticky=W) win3.mainloop()

#### **5. Тестирование программы.**

Созданная программа была протестирована нами и обучающимися 7 класса. Программа использовалась на уроках информатики, при решении задач на измерение количества информации. С помощью программы можно легко переводить данные из одной единицы измерения информации в другую или осуществлять самоконтроль при выполнении такого перевода. В ходе тестирования было замечено, что при запуске программы хорошо было бы установить курсор в текстовое поле «Данная величина» по умолчанию. Для этого в программу была добавлена команда EntryA.focus\_set(), устанавливающая фокус на текстовое поле.

#### <span id="page-17-0"></span>**Глава 4. Результат проекта**

В ходе выполнения проекта мы познакомились с технологией создания программы с графическим интерфейсом пользователя на языке Python. Мы использовали основные виджеты окна и, опираясь на уже известные нам алгоритмические структуры (условный оператор), создали программу с графическим интерфейсом.

Таким образом, цель работы «Создание конвертера единиц измерения информации средствами языка программирования Python», мы считаем достигнутой. Программу можно использовать на компьютерах с минимальными техническими требованиями. Сконвертированная в исполняемый файл программа работает на 64 битной системе с установленным языком программирования Python.

Перевод единиц измерения информации требует от учащихся 7 классов хороших математических знаний и навыков решения задач. Программа позволит отработать навык перевода одной единицы измерения в другую. Также программу можно использовать в качестве примера демонстрации возможностей создания графического интерфейса пользователя средствами пакета Tkinter языка программирования Python.

18

## <span id="page-18-0"></span>**Список литературы.**

- 1. Доусон М. Программируем на Python. СПб.: Питер, 2014. 416 с.
- 2. МакГрат, М. Программирование на Python для начинающих / М. МакГрат. М.: Эксмо, 2015. - 192 c.
- 3. С. Шапошникова. Основы программирования на Python. Учебник. Вводный курс. версия 2. – 2011. – 44 с.
- 4. Сузи Р. А. Язык программирования Python: Учебное пособие. М.: ИНТУИТ, БИНОМ. Лаборатория знаний, 2006. – 328 с.
- 5. Босова Л.Л. Информатика. 7класс: учебник. ООО «БИНОМ. Лаборатория знаний», 2019 г. – 240 с.
- 6. Tkinter. Программирование GUI на Python. [Электронный ресурс] URL: <https://younglinux.info/tkinter/course> (Дата обращения: 15.02.2023)
- 7. Самоучитель Python. [Электронный ресурс] URL: [https://pythonworld.ru/samouchitel](https://pythonworld.ru/samouchitel-python)[python](https://pythonworld.ru/samouchitel-python) (Дата обращения: 15.02.2023)